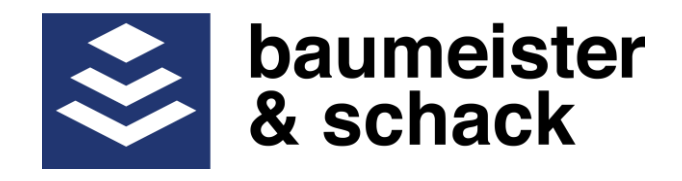

## **Manual**

## **Syncontrol Controller**

# **Control panel LM / LD**

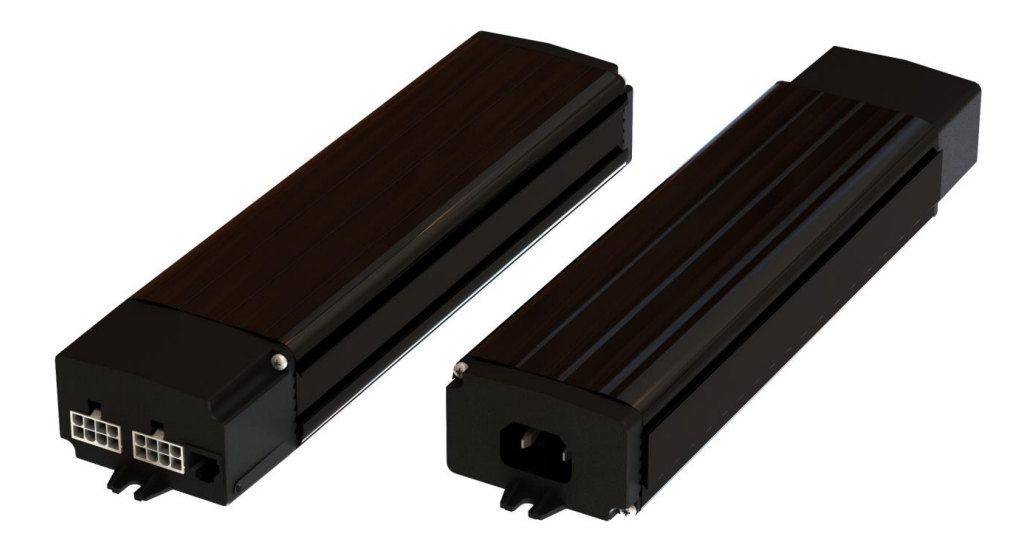

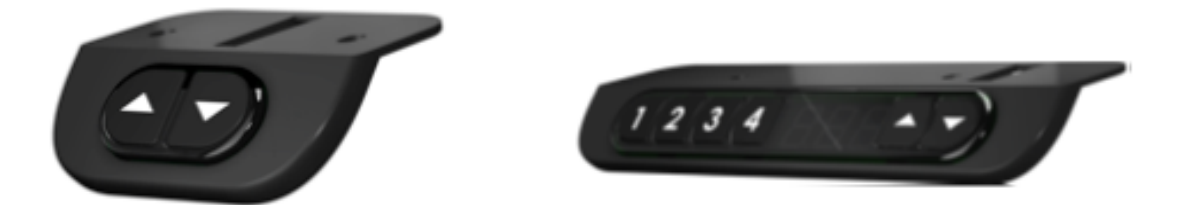

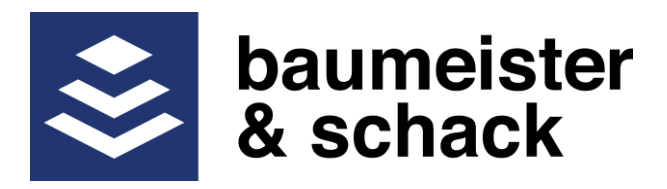

#### **Control through control panels**

#### **All control panels**

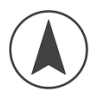

Table will move upward Keep the key pushed

until the desired position is reached

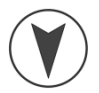

Table will move downward

Keep the key pushed until the desired position is reached

#### **Initiating a reference run by LM control panels**

Should the table for whatever reason show the wrong height or should one leg be higher than the other, a reference run must be initiated:

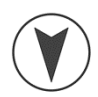

- Press the "down" arrow key 4 times quickly one after another
- Pressing either arrow key will now initiate the reference run. The key must be kept pressed unit the table reaches its reference position and then moves back the set distance. Now the reference is recalibrated, the table should be leveled, and the height indication should be correct.

If a power failure occurs or the mains plug is being pulled out while traveling, the controller will go to reference mode automatically.

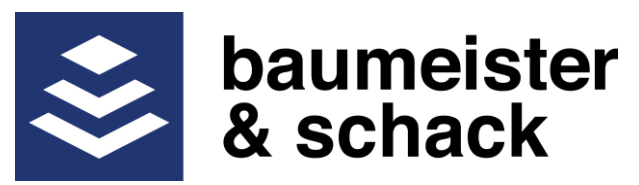

## **Configuration of the controller through LM control panels**

#### **Store memory positions**

- Move the table to the desired height by use of the "up" or "down" keys
- press the memory key the position should be saved to 4 times quickly one after another
- Successful position saving will be confirmed by the number of sounds that correspond to the selected memory key number
- From now on height stored in the memory position can be adjusted by pressing and holding pressed the selected memory key until the table stops at the height stored

### **User height limit adjustment by LM control panels Adjusting the upper and lower user height limits**

Should window boards or drawer container limit the possible movement of the table, then an upper and lower limit can be defined as follows:

- Move the tabletop by use of the arrow keys to the maximum or minimum desired height
- Press the "up" arrow key 4 times quickly one after another
- Reaching the program mode will be confirmed by a sound
- Press the "down" arrow key shortly twice
- Reaching the limit adjustment menu will be confirmed by two sounds Then:
- - $\circ$  If the maximum height should be defined press the "up" key. The
	- successful adjustment of the new upper limit will be confirmed by two sounds

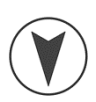

 $\circ$  If the minimum height should be defined press the "down" key. The successful adjustment of the new lower limit will be confirmed by two sounds

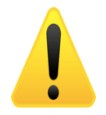

**Attention:** The top and lower positions must keep a minimum distance so that the table can still move after the new limits have been adjusted. This minimum distance is defined in the parameter set entered into the controller. Saving a new upper or lower limit is not possible if the minimum distance is not maintained. In this case, when pushing the appropriate arrow key to save the new limit the following sound can be heard, indicating that the new limit was not saved. In this case the distance between the upper and lower limit must be increased and the process must be repeated.

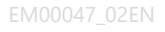

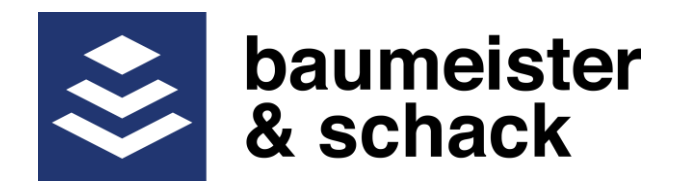

#### **Deleting the user height limits**

- Move the tabletop to the upper or lower limit by use of the arrow keys (press the key until the table stops as the adjusted limit is reached)
	- Press the "up" arrow key 4 times quickly one after another
	- Reaching the program mode will be confirmed by a sound
	- Press the "down" arrow key shortly twice
	- Reaching the limit adjustment menu will be confirmed by two sounds
	- Then:
		- $\circ$  If the tabletop is at the upper position and the adjustment for the upper position shall be deleted press the "up" arrow key.

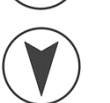

 $\circ$  If the tabletop is at the lower position and the adjustment for the lower position shall be deleted press the "down" arrow key.

Successful deletion of the position will be confirmed by a sound

#### **Changing the sensitivity of the collision detection by LM control panels**

Over time the movement of the table may change due to wear, dirt or change of the lubrication properties. This may result in a false activation of the collision detection. In this case the sensitivity of the collision detection can be adjusted as follows:

- Press the "up" arrow key 4 times quickly one after another
- Reaching the program mode will be confirmed by a sound
- Press the "down" arrow key 3 times quickly one after another
- Reaching the sensitivity menu will be confirmed by three sounds
- By use of the "down" arrow key the sensitivity of the collision detection can now be adjusted

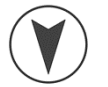

- o Press the "down" arrow key once (one sound): the collision detection will be deactivated
- o Press the "down" arrow key two times (two sounds): the collision detection will be set to the factory setting, maximum sensitivity
- $\circ$  Press the "down" arrow key three times (three sounds): the collision detection will be set to medium sensitivity
- o Press the "down" arrow key four times (four sounds): the collision detection will be set to low sensitivity

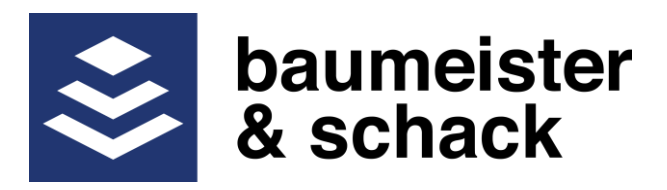

#### **Control through LD control panels**

#### **All control panels**

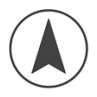

Table will move upward Keep the key pushed

until the desired position is reached

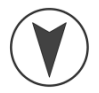

Table will move downward

Keep the key pushed until the desired position is reached

#### **Operation of LD control panels without memory keys**

The LD control panels without memory keys cannot use the memory one and memory two key for the menu handling.

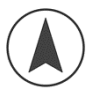

- Scrolling can only be done by the "up" arrow key
- Instead of the memory key 1, press the "down" arrow once
- Instead of the memory key 2, press the "down" arrow twice

#### **Initiating a reference run by LD control panels**

Should the table out of any reason show the wrong height or one leg is higher than the other a reference run must be initiated by the following action

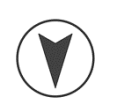

- Press the "down" arrow key 4 times quickly one after another
- Now the controller is in reference mode, the display now shows "---"
- Now either arrow key must be kept pressed unit the table reaches its reference position and then moves back to the lower position. If the reference is established the display will show the actual height. Now the reference is recalibrated, the table is leveled, and the height indication is correct.

If a power failure occurs or the mains plug is being pulled out while traveling, the controller will go to reference mode automatically.

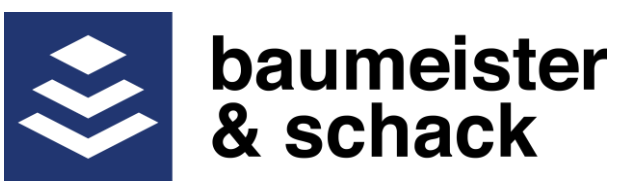

**Store memory positions by LD control panels**

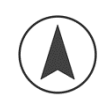

Move the tabletop by use of the arrow keys to the desired height

 Press the memory key this height should be assigned to 4 times quickly one after another. Now the present position of the table is stored in the selected memory position

#### **Changing the sensitivity of the collision detection by LD control panels**

Over time the movement of the table may change due to wear or change of the lubrication properties. This may result in a false activation of the collision detection. In this case, the sensitivity of the collision detection can be adjusted as follows:

- Press the "up" arrow key 4 times quickly one after another
	- Reaching the program mode will be confirmed by a sound
- The display will now show "P01"
- Press the "up" or "down" arrow key until the display shows "P08"
- Press the memory key "one" shortly to enter the setting mode
- The display now will show the actual sensitivity level
- Press the "up" or "down" arrow key to select the desired sensitivity of the collision detection
	- o 1: The collision detection will be deactivated
	- o 2: Default setting, highest sensitivity
	- $\circ$  3: Medium sensitivity
	- o 4: Lowest sensitivity
- Press the "memory one" key shortly to confirm the selection

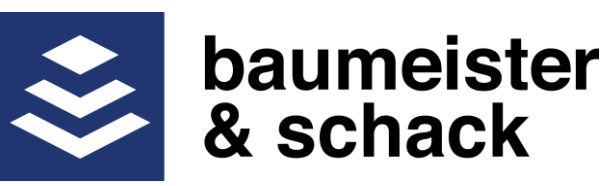

### **User height limit adjustment by LD control panels Adjusting the upper and lower limit**

Should for example windowsills or drawers limit the possible movement of the table, an upper and lower limit can be defined as follows:

- Move the tabletop by use of the arrow keys to the minimum or maximum desired height
- Press the "up" arrow key 4 times quickly one after another
- Reaching the program mode will be confirmed by a sound
- The display will now show "P01"
	- Press the "up" or "down" arrow key until the display shows:
		- o "P06" for adjustment of the lower height limit, the table must be at the minimum position
		- o "P07" for adjustment of the upper height limit, the table must be at the maximum position
- Press the memory key "one" shortly to store the selected limit, the successful
- storage of the user position will be confirmed by the sound displayed

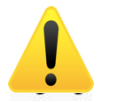

 $\sqrt{2}$ 

**Attention:** The top and lower positions must keep a minimum distance so that the table can still move after the new limits have been adjusted. This minimum distance is defined in the parameter set entered into the controller. Saving a new upper or lower limit is not possible if the minimum distance is not maintained. In this case, when pushing the appropriate arrow key to save the new limit the following sound can be heard, indicating that the new limit was not saved. In this case the distance between the upper and lower limit must be increased and the process must be repeated.

#### **Deleting the user height limits**

- 
- Move the tabletop by use of the arrow keys to the minimum or maximum height (Keep the "up" or the "down" key pressed until the table stops moving)
- Press the "up" arrow key 4 times quickly one after another
- Reaching the program mode will be confirmed by a sound
- The display will now show "P01"
	- Press the "up" or "down" arrow key until the display shows
		- o "P06" for deletion of the lower height limit select, the table must be at the lowest position
		- $\degree$  "P07" for deletion of the upper height limit select, the table must be at the highest position

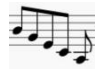

 Press the memory key "one" shortly to confirm the deletion, the successful deletion will be confirmed by a sound

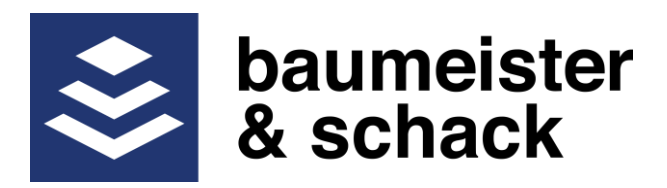

#### **Resetting user settings by LD control panels**

This menu allows to reset all user settings to the values set when the controller was supplied to the customer. The following values will be reset:

- Memory position 1 to 4
- Upper user limit
- Lower user limit
- Button mode
- Collision detection
- Unit used in the display
- Precision of the indication in the display
- Press the "up" arrow key 4 times quickly one after another
- Reaching the program mode will be confirmed by a sound
- The display will now show "P01"
- Press the "up" or "down" arrow key until the display shows "P12"
- Press the memory key "one" shortly to enter the menu
- The display now will show "P30"
- Pressing the memory key "one" shortly will reset the user settings
- To leave the menu item press the memory key "two"